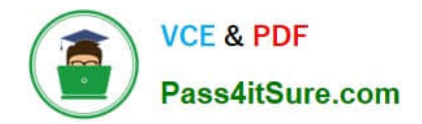

# **MD-100Q&As**

Windows Client

# **Pass Microsoft MD-100 Exam with 100% Guarantee**

Free Download Real Questions & Answers **PDF** and **VCE** file from:

**https://www.pass4itsure.com/md-100.html**

100% Passing Guarantee 100% Money Back Assurance

Following Questions and Answers are all new published by Microsoft Official Exam Center

**8 Instant Download After Purchase** 

**@ 100% Money Back Guarantee** 

365 Days Free Update

800,000+ Satisfied Customers  $\epsilon$  or

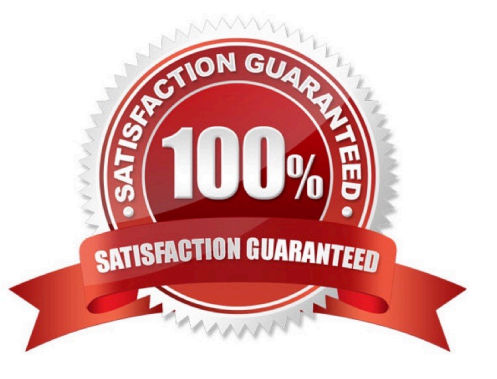

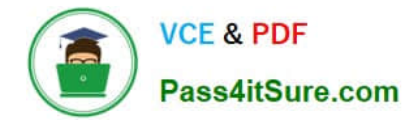

### **QUESTION 1**

HOTSPOT

Your network contains an Active Directory domain. The domain contains a group named Group1.

All the computers in the domain run Windows 10. Each computer contains a folder named C:\Documents that has the default NTFS permissions set.

You add a folder named C:\Documents\Templates to each computer.

You need to configure the NTFS permissions to meet the following requirements:

1.

All domain users must be able to open the files in the Templates folder.

2.

Only the members of Group1 must be allowed to edit the files in the Templates folder.

How should you configure the NTFS settings on the Templates folder? To answer, select the appropriate options in the answer area.

NOTE: Each correct selection is worth one point.

Hot Area:

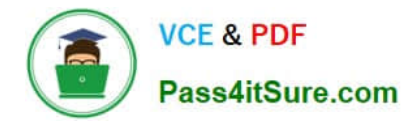

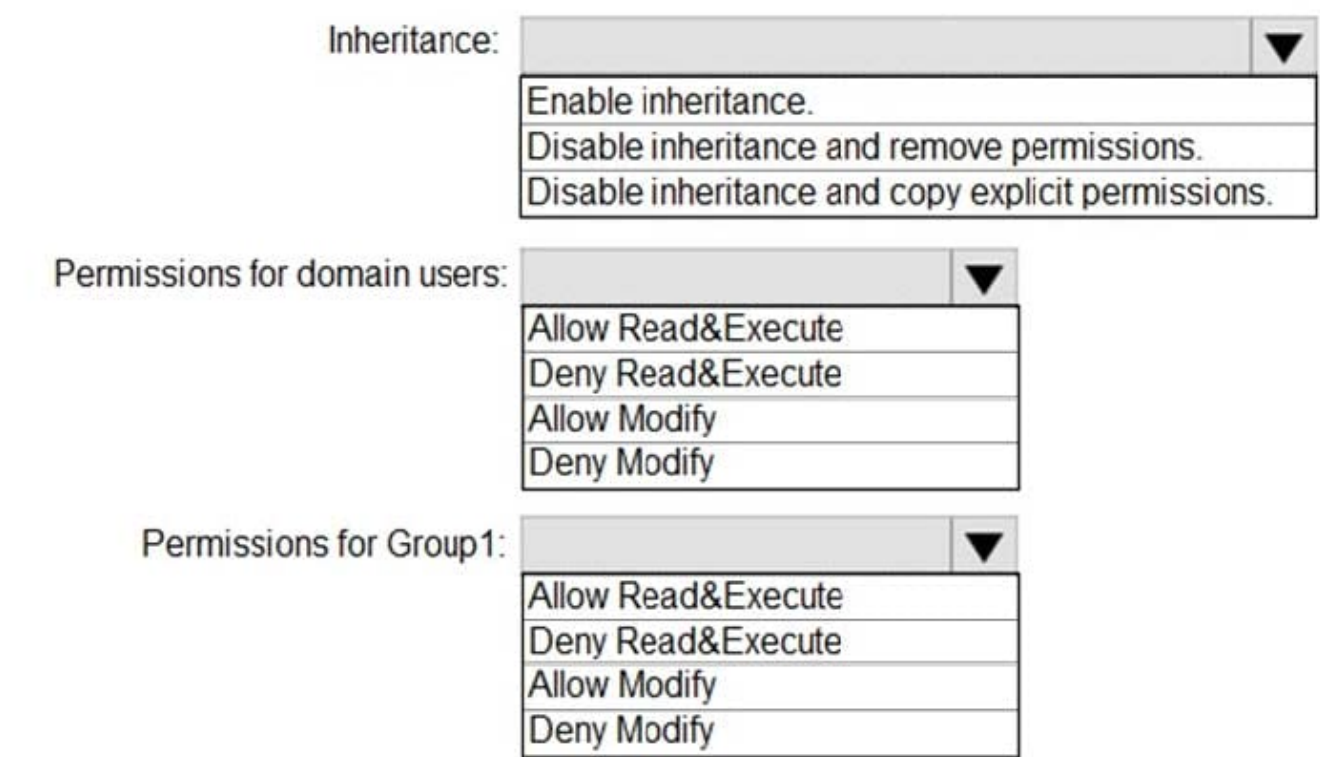

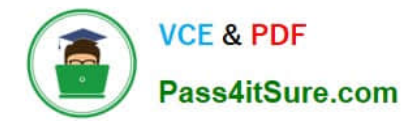

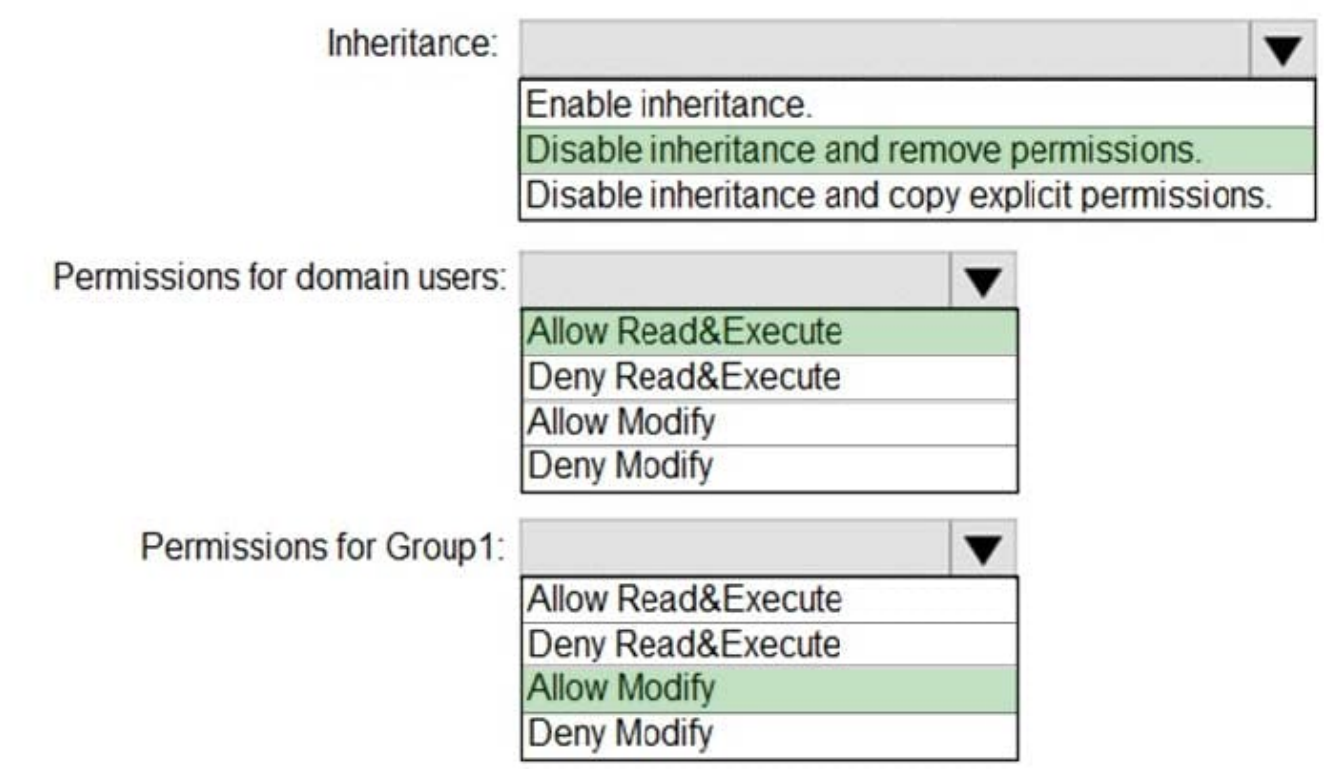

# **QUESTION 2**

### HOTSPOT

You have a computer that runs Windows 11 and has Hyper-V enabled.

You need to create the virtual machines shown in the following table.

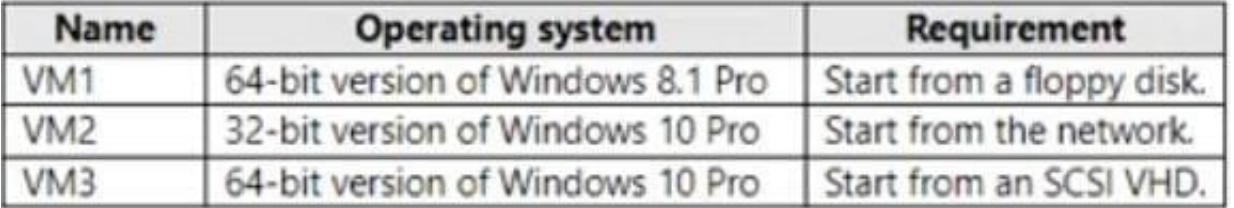

Which generations should you use for each virtual machine? To answer, select the appropriate options in the answer area. NOTE: Each correct selection is worth one point.

Hot Area:

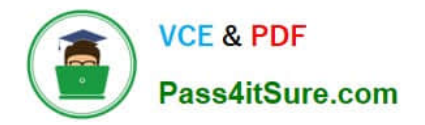

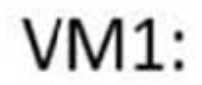

Generation 1 only

Generation 2 only

Generation 1 or generation 2

VM2:

Generation 1 only

Generation 2 only

Generation 1 or generation 2

 $VM3:$ 

Generation 1 only

Generation 2 only

Generation 1 or generation 2

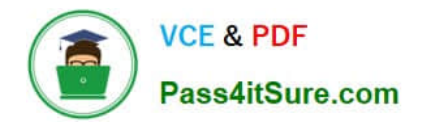

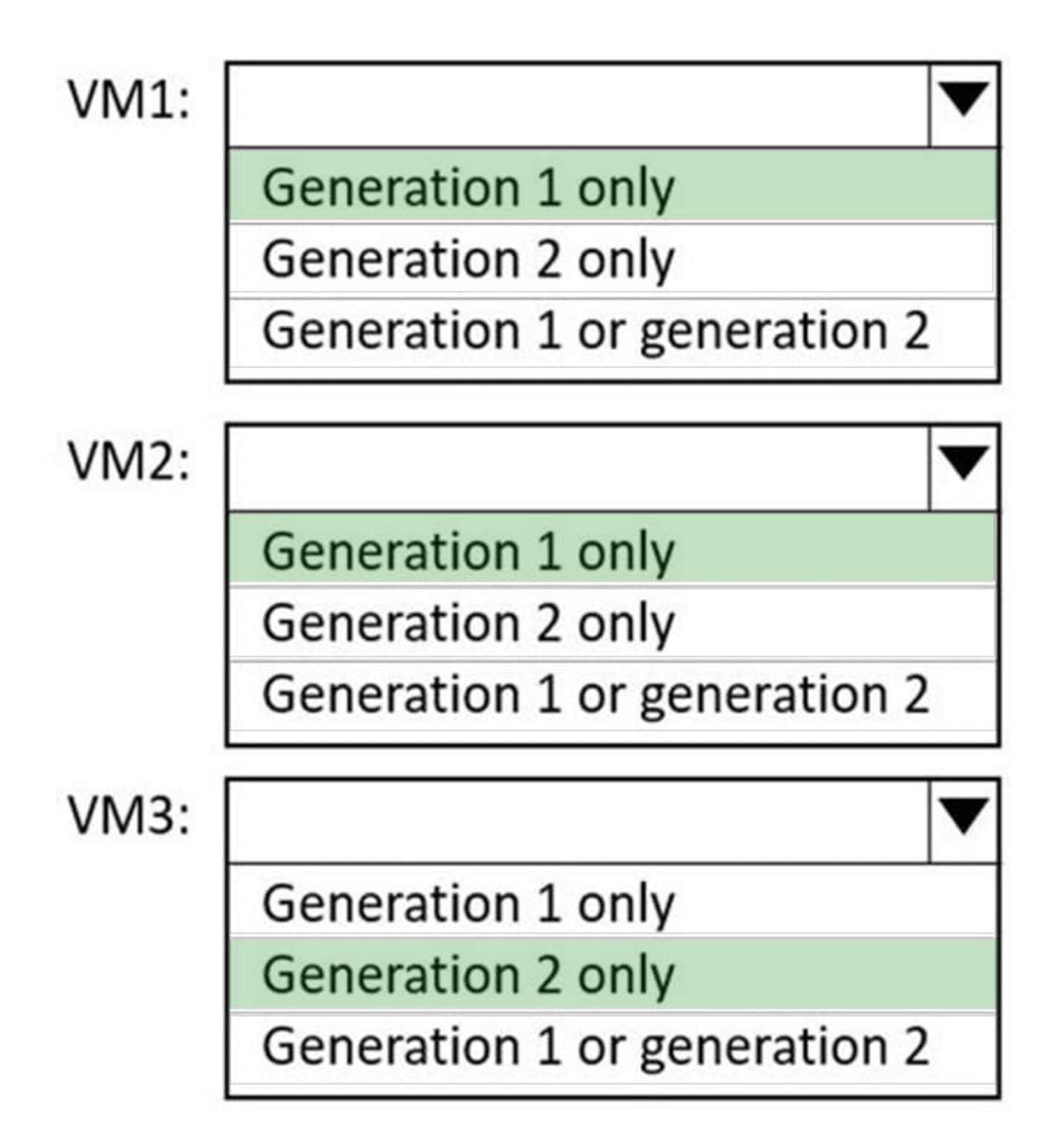

Reference: https://docs.microsoft.com/en-us/windows-server/virtualization/hyper-v/plan/should-i-create-ageneration-1-or-2-virtual-machine-in-hyper-v

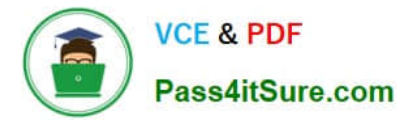

### **QUESTION 3**

### DRAG DROP

You enable Windows PowerShell remoting on a computer that runs Windows 10.

You need to limit which PowerShell cmdlets can be used in a remote session.

Which three actions should you perform in sequence? To answer, move the appropriate actions from the list of actions to the answer area and arrange them in the correct order.

Select and Place:

## **Actions**

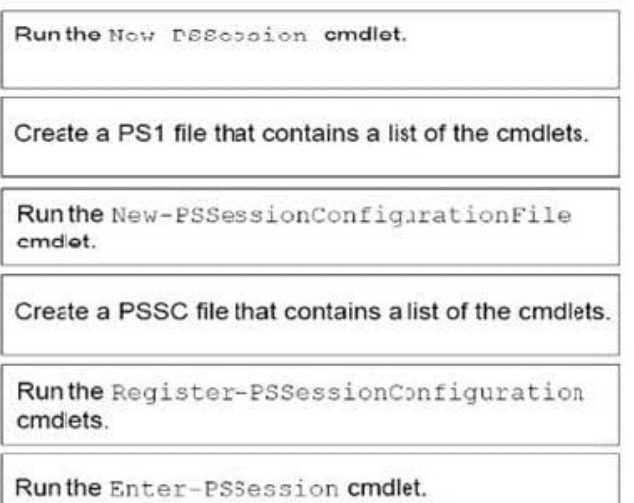

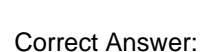

### **Actions**

Runthe Now DEScopion cmdlet.

Create a PS1 file that contains a list of the cmdlets.

**Answer Area** 

### **Answer Area**

Run the New-PSSessionConfigurationFile cmdlet.

Run the Register-PSSessionConfiguration cmdlets.

Run the Enter-PSSession cmdlet.

Create a PSSC file that contains a list of the cmdlets.

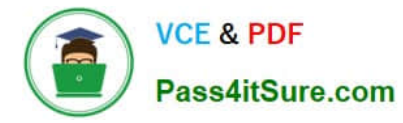

New

2.

## Regster

3.

Enter https://devblogs.microsoft.com/scripting/build-constrained-powershell-endpoint-using-configuration-file/

### **QUESTION 4**

Your network contains an Active Directory domain. The domain contains computers that run Windows 10.

All users use Roaming User Profiles.

You have a user named Public1 that is used to sign-in to a public computer.

You need to prevent changes to the user settings of Public1 from being saved to the user profile.

What should you do?

A. Rename Ntuser.dat to Ntuser.v6.

B. Rename the Roaming User Profile folder to Public 1.v1.

C. Rename the Roaming User Profile folder to Public1.man.

D. Rename Ntuser.dat to Ntuser.man.

Correct Answer: D

User profiles become mandatory profiles when the administrator renames the NTuser.dat file (the registry hive) of each user\\'s profile in the file system of the profile server from NTuser.dat to NTuser.man. The .man extension causes the user profile to be a read-only profile.

Reference: https://docs.microsoft.com/en-us/windows/client-management/mandatory-user-profile

### **QUESTION 5**

#### HOTSPOT

You have a workgroup computer named Computer1 that runs Windows 10 and has the users shown in the following table.

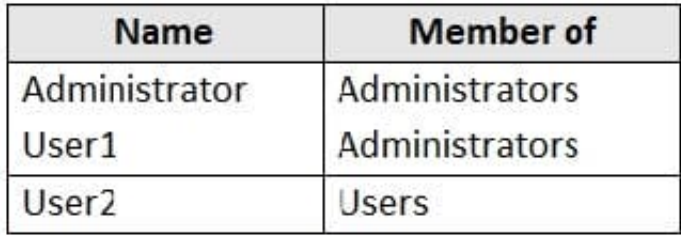

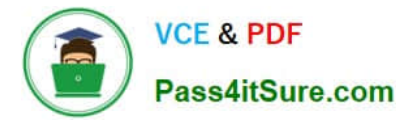

User Account Control (UAC) on Computer1 is configured as shown in the following exhibit.

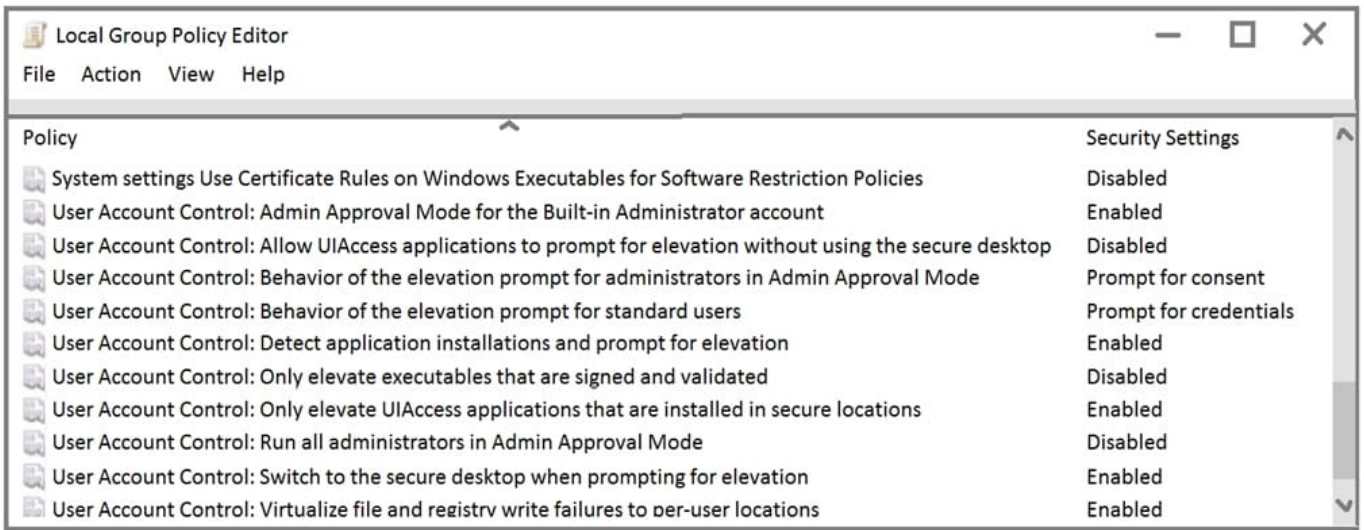

For each of the following statements, select Yes if the statement is true. Otherwise, select No.

NOTE: Each correct selection is worth one point.

Hot Area:

# **Statements**

When Administrator opens a command prompt by using the Run as administrator option, the user will be prompted for consent.

When User1 opens a command prompt by using the Run as administrator option, the user will be prompted for consent.

When User2 opens a command prompt by using the Run as administrator option, the user will be prompted for credentials.

Correct Answer:

#### Yes **No**

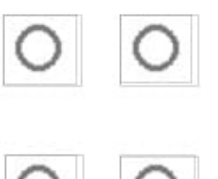

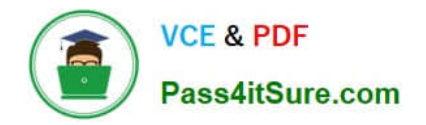

# **Statements** Yes **No** When Administrator opens a command prompt by using the Run as administrator option, the user will be prompted for consent. When User1 opens a command prompt by using the Run as administrator option, the user will be prompted for consent. When User2 opens a command prompt by using the Run as administrator option, the user will be prompted for credentials.

Box 1: Yes

User Account Control: Behavior of the elevation prompt for administrators in Admin Approval Mode is set to Prompt for consent When an operation requires elevation of privilege, the user is prompted to select either Permit or Deny. If the user

selects Permit, the operation continues with the user\\'s highest available privilege.

Box 2: Yes

User1 is a member of Administrators group.

User Account Control: Behavior of the elevation prompt for administrators in Admin Approval Mode is set to Prompt for consent When an operation requires elevation of privilege, the user is prompted to select either Permit or Deny. If the user

selects Permit, the operation continues with the user\\'s highest available privilege.

Box 3: Yes

User Account Control: Behavior of the elevation prompt for standard users is set to Prompt for credentials (Default) When an operation requires elevation of privilege, the user is prompted to enter an administrative user name and password. If

the user enters valid credentials, the operation continues with the applicable privilege.

References:

https://docs.microsoft.com/en-us/windows/security/identity-protection/user-account-control/user-account-control-securitypolicy-settings

### **QUESTION 6**

You have a workgroup computer that runs Windows 10.

You create a local user named User1.

User1 needs to be able to share and manage folders located in a folder named C:\Share by using the Shared Folders

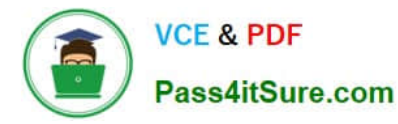

snap-in. The solution must use the principle of least privilege.

To which group should you add User1?

- A. Device Owners
- B. Users
- C. Power Users
- D. Administrators

Correct Answer: D

### **QUESTION 7**

### HOTSPOT

You have a computer that runs Windows 10.

A feature update is installed automatically.

You need to roll back the feature update.

Up to how many days after the feature update is installed can you roll back the installation, and what should you use to perform the roll back? To answer, select the appropriate options in the answer area.

NOTE: Each correct selection is worth one point.

Hot Area:

# **Answer Area**

To roll back the feature update, use:

Go back to the previous version of Windows 10 Reset this PC option Uninstall an update in Control Panel

The rollback can be performed up to:

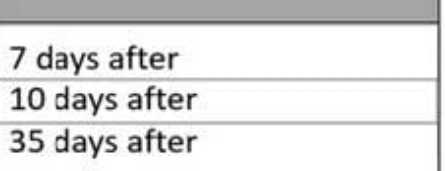

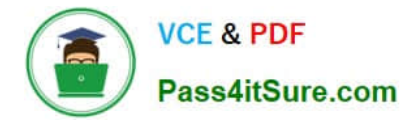

To roll back the feature update, use:

Go back to the previous version of Windows 10 Reset this PC option Uninstall an update in Control Panel

The rollback can be performed up to:

7 days after 10 days after 35 days after

Reference: https://www.howtogeek.com/235474/how-to-roll-back-builds-and-uninstall-updates-on-windows-10/

### **QUESTION 8**

You have a computer that runs Windows 10. You need to clear the DNS client cache. Which command should you run?

- A. ipconfig.exe
- B. arp.exe
- C. nslookup.exe
- D. netstat.exe
- Correct Answer: A

### **QUESTION 9**

You have a computer named Computer1 that runs Windows 7. Computer1 has a local user named User1 who has a customized profile.

On Computer1, you perform a clean installation of Windows 10 without formatting the drives.

You need to migrate the settings of User1 from Windows7 to Windows 10.

Which two actions should you perform? To answer, drag the appropriate actions to the correct targets. Each action may be used once, more than once, or not at all. You may need to drag the split bar between panes or scroll to view content.

NOTE: Each correct selection is worth one point.

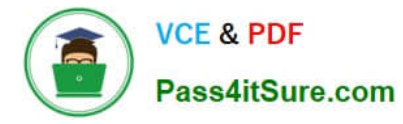

Select and Place:

### **Actions**

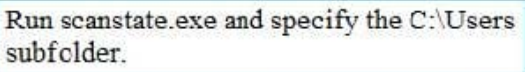

Run loadstate.exe and specify the C:\Users subfolder.

Run scanstate.exe and specify the C: Windows old subfolder.

Run loadstate.exe and specify the C: Windows.old subfolder.

Run usmutils.exe and specify the C:\Users subfolder.

Run usmutils.exe and specify the C: Windows old subfolder

# Correct Answer:

## **Actions**

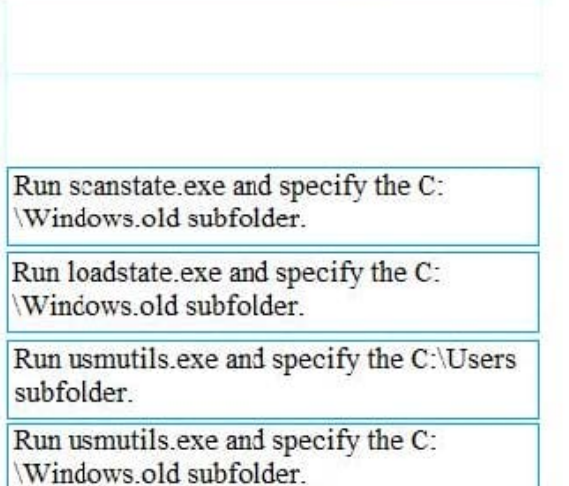

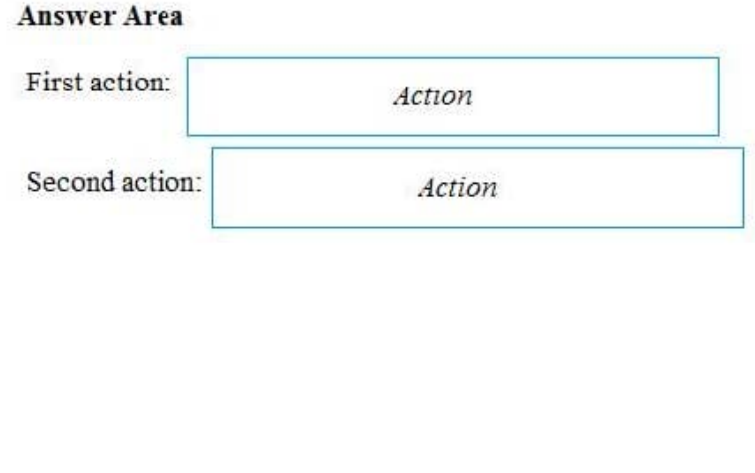

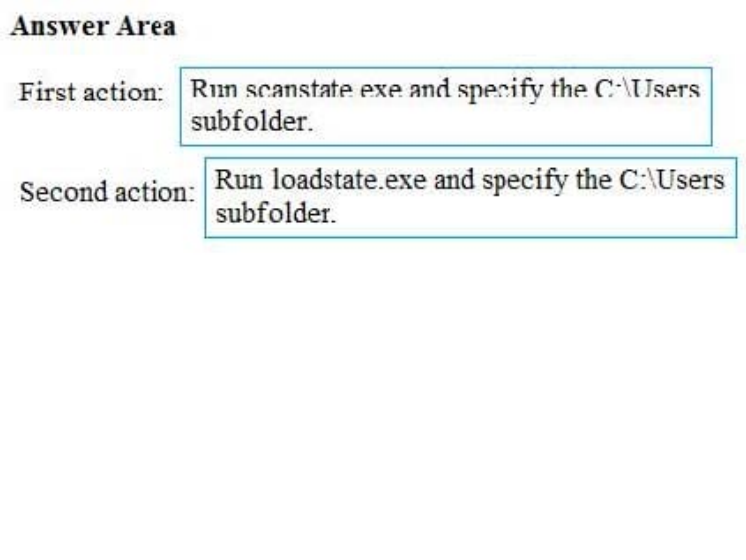

### **QUESTION 10**

Note: This question is part of a series of questions that present the same scenario. Each question in the series contains a unique solution that might meet the stated goals. Some question sets might have more than one correct solution, while others might not have a correct solution.

After you answer a question in this section, you will NOT be able to return to it. As a result, these questions will not appear in the review screen.

You have a workgroup computer that runs Windows 10. The computer contains the local user accounts shown in the

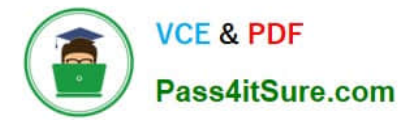

following table.

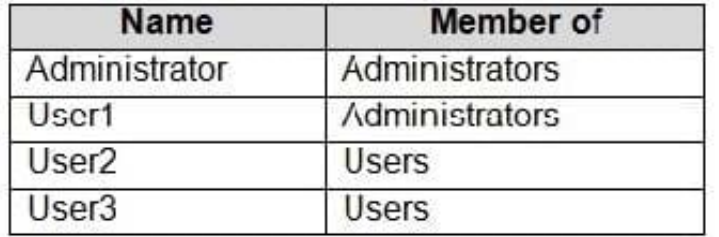

You need to configure the desktop background for User1 and User2 only.

Solution: You create two new local Group Policy Objects (GPOs) and apply one GPO to User1 and the other GPO to User2. You configure the Desktop Wallpaper setting in each GPO.

Does this meet the goal?

A. Yes

B. No

Correct Answer: A

Reference: https://www.windowscentral.com/how-apply-local-group-policy-settings-specific-users-windows-10

### **QUESTION 11**

HOTSPOT

You have a computer named Computer1 that runs Windows 11 and has Hyper-V enabled.

You create a virtual machine named VM1 that runs Windows 11.

You need to enable Hyper-V on VM1.

How should you complete the command? To answer, select the appropriate options in the answer area.

NOTE: Each correct selection is worth one point.

Hot Area:

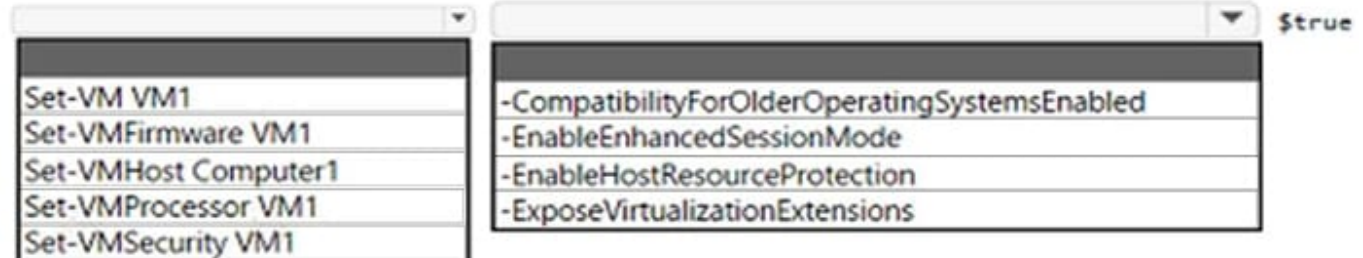

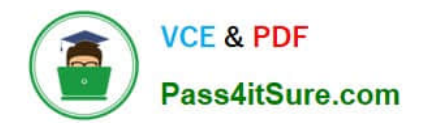

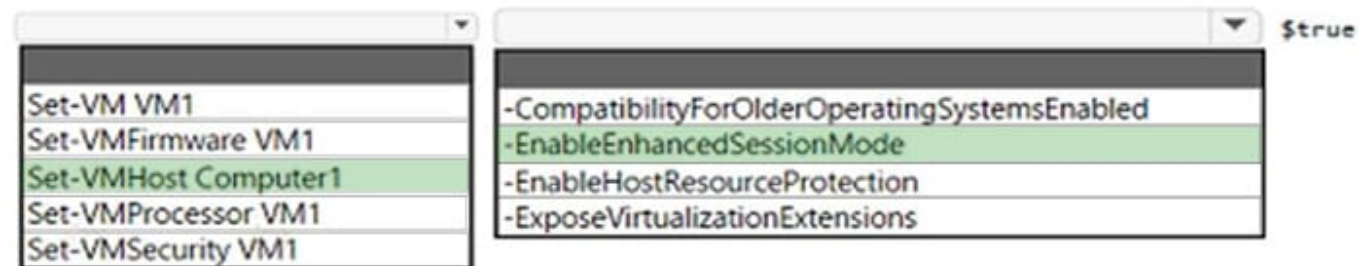

Box 1: Set-VMHost Computer1

Set-VMHost configures a Hyper-V host.

Box 2: -EnableEnhancedSessionMode

-EnableEnhancedSessionMode

Indicates whether users can use enhanced mode when they connect to virtual machines on this server by using Virtual Machine Connection.

Reference: https://docs.microsoft.com/en-us/powershell/module/hyper-v/set-vmhost

### **QUESTION 12**

You have several computers that run Windows 10. The computers are in a workgroup.

You need to prevent users from using Microsoft Store apps on their computer.

What are two possible ways to achieve the goal? Each correct answer presents part of the solution.

NOTE: Each correct selection is worth one point.

- A. From Security Settings in the local Group Policy, configure Security Options.
- B. From Administrative Templates in the local Group Policy, configure the Store settings.
- C. From Security Settings in the local Group Policy, configure Software Restriction Policies.
- D. From Security Settings in the local Group Policy, configure Application Control Policies.

Correct Answer: BD

https://www.techrepublic.com/article/how-to-manage-your-organizations-microsoft-store-group-policy/

#### **QUESTION 13**

Which users can sign in to Computer3 when the computer starts in Safe Mode?

- A. User31 only
- B. User31 and User32 only

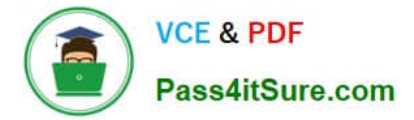

- C. User31 and Admin1 only
- D. User31, User 32, User33, and Admin1
- E. User31, User32, and User33 only
- Correct Answer: A

Only users with membership of the local Administrators group can log on to a computer in safe mode. Admin1 cannot log in because Computer3 is not joined to the domain.

References: https://support.microsoft.com/en-us/windows/advanced-startup-options-including-safe-modeb90e7808-80b5-a291-d4b8-1a1af602b617

### **QUESTION 14**

You plan to install Windows 10 Pro by using an answer file.

You open Windows System Image Manager.

You need to create an answer file.

What should you do first?

A. Open the Install.wim file from the Windows 10 installation media.

B. Open the Boot.wim file from the Windows 10 installation media.

C. Install the WinPE add-on for the Windows Assessment and Deployment Kit (Windows ADK).

D. Install the Windows Assessment and Deployment Kit (Windows ADK).

Correct Answer: C

#### **QUESTION 15**

Note: This question is part of a series of questions that present the same scenario. Each question in the series contains a unique solution that might meet the stated goals. Some question sets might have more than one correct solution, while

others might not have a correct solution.

After you answer a question in this section, you will NOT be able to return to it. As a result, these questions will not appear in the review screen.

You have a laptop named Computer1 that runs Windows 10. When in range, Computer1 connects automatically to a Wi-Fi network named Wireless1.

You need to prevent Computer1 from automatically connecting to Wireless1.

Solution: From the Settings app, you modify the properties of the Wireless1 known Wi-Fi network.

Does this meet the goal?

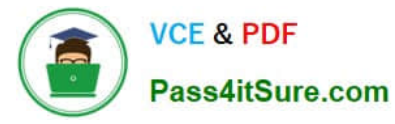

A. Yes

B. No

Correct Answer: A

Removing Wireless1 as a known Wi-Fi network on Computer1 will prevent it from automatically connecting.

Note: You can also type netsh wlan show profiles in the Command Prompt to manage and delete wireless network profiles.

References:

https://kb.netgear.com/29889/How-to-delete-a-wireless-network-profile-in-Windows-10

[Latest MD-100 Dumps](https://www.pass4itsure.com/md-100.html) [MD-100 PDF Dumps](https://www.pass4itsure.com/md-100.html) [MD-100 Practice Test](https://www.pass4itsure.com/md-100.html)